# GP32/37 Operations and Information Quick Guide

Specifications: 12-24 VDC, 340 ma (max), settling time ~12 sec's (90 sec's initial), accuracy (95%) ~5-7 m, 1-3m w/WAAS or DGPS

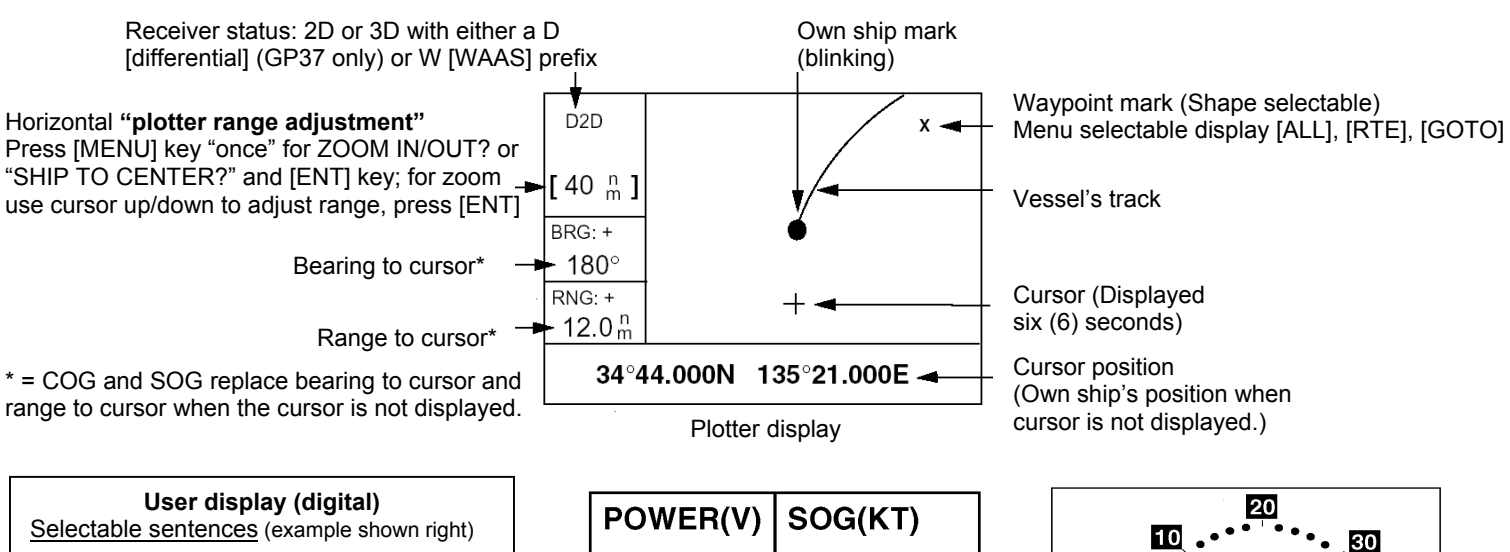

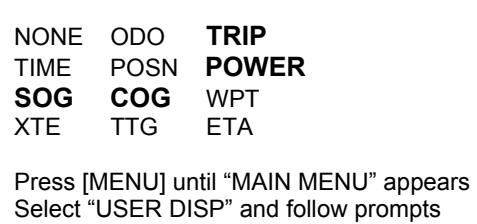

12.1 9.9 TRIP(NM) COG(°) 5.6 9.99

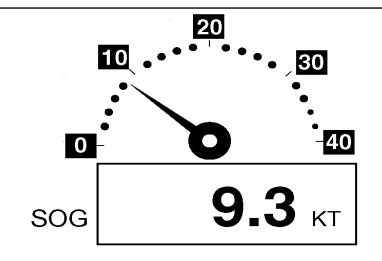

User display (digital) User display (speedometer)

**Keypad Operations:** 

**CURSOR PAD** - Shifts cursor (cursor displayed) and display (with cursor off)

- Selects items on menus

- Enters alphanumeric data

**MENU** – "MAIN MENU" press once (twice when in "plotter" or "high way" screen)

- [Plotter screen only] press once to "Zoom" or "Ship to center" also use to escape current function

**DISP** - Chooses display mode (press until desired mode is displayed)

**ENT** - Confirms menu selection and entered information

**GOTO** - Sets/cancels destination (press and select function from menu options)

#### **MARK/MOB** - Momentary press: Creates mark (waypoint)

- Long press: Creates MOB (Man Over Board) can edit or replace with new position (cannot erase)

**DIM/PWR** - Momentary press: Turns power "on", press for brilliance and contrast, use cursor pad to adjust - Long press: Turns power "off" (after three second count down)

**Waypoint Operations:** (total of: 999 waypoints with comments)

### • **Entering a waypoint with the cursor**

- 1. Use cursor pad to move cursor to desired location
- 2. Press the [ENT] key, then follow screen prompts
- **Entering a waypoint at "own ship's" position**
	- 1. Press the [MARK/MOB] key, then follow screen prompts

### • **Entering a waypoint from the waypoint list**

- 1. Press [MENU] until "MAIN MENU" appears
- 2. Select "WAYPOINT" using the "cursor pad" and press [ENT] key
- 3. Choose "List" (complete) or "Nearest" (closest 35 waypoints from present location), press [ENT] key
- 4. Follow screen prompts using cursor pad to edit and/or add information, confirm using the [ENT] key

### **Route Operations:** (total of: 50 routes with 30 waypoints each)

#### • **Creating a route with "cursor" (using "LOG RTE" function)**

- 1. Use cursor pad to move cursor to desired location (shown at bottom of screen), press [ENT]
- 2. Use cursor pad to edit waypoint name and press [ENT] to display waypoint information screen
- 3. Use cursor pad to edit any additional information, then select [LOG RTE?] and press [ENT]
- 4. Repeat steps 1 3 for additional waypoints (total of 30), selecting [LOG RTE?] before pressing [ENT]
- 5. See GOTO operations below for navigating using a route

### • **Creating a route with the "route menu"**

- 1. Press [MENU] until "MAIN MENU" appears, select "ROUTE" using the cursor pad, press [ENT]
- 2. "NEW?" is selected; press the [ENT] key. New route screen is displayed, press [ENT] to add waypoints
- 3. Use the cursor pad to select appropriate waypoint and press the [ENT] key
- 4. Repeat step 3 to select additional waypoints (total of 30)
- 5. When finished adding waypoints use the cursor pad to select [EXIT?] and press the [ENT] key

### • **Creating a route with the "waypoint list"**

- 1. Press [MENU] until "MAIN MENU" appears
- 2. Select "WAYPOINTS" using the cursor pad, press [ENT] key
- 3. Choose "List" (complete) or "Nearest" (closest 35 waypoints from present location), press [ENT] key
- 4. Select a waypoint, then press [ENT] key, use the cursor pad to select [LOG RTE?], press [ENT] key
- 5. Repeat step 4 to add additional waypoints until route completed
- 6. Press [MENU] (once only)
- 7. Select "ROUTE" from "main menu" using the cursor pad and press [ENT] key
- 8. Select [LOG] using the cursor pad and press [ENT]; "MOVE?" is selected, press [ENT] twice

### • **Creating "track based" route manually**

- 1. Press the [MARK/MOB] momentarily, edit waypoint if required, select [LOG RTE?], press [ENT]
- 2. Repeat step 1 at course change or any other interval required
- 3. When finished adding waypoints, press [MENU] key twice and select "ROUTES", press [ENT]
- 4. Select "LOG" and press [ENT]; "MOVE?" is selected, press [ENT] twice
- **Creating "track based" route automatically** (position saved sequentially, display shows "saved", beep sounds)
	- 1. Press [MENU] until "MAIN MENU" appears
	- 2. Select "ROUTES" using the cursor pad, press [ENT] key
	- 3. Use cursor pad and [ENT] to select "INTERVAL:" TIME or DISTANCE (select appropriate values)
	- 4. Use cursor pad to select "VOYAGE ROUTE" and press [ENT]
	- 5. Select "START" and press [ENT], press the [MENU] key twice to finish (or message after 30 saved)
	- 6. When finished adding waypoints, press [MENU] key twice and select "ROUTES", press [ENT]
	- 7. Select "LOG" and press [ENT]; "MOVE?" is selected, press [ENT] twice

## **GOTO Operations: Navigating to a waypoint, route or cursor**

### • **Press [GOTO] key, select from the following using the cursor pad and confirm using [ENT] key**

- $\overline{\circ}$  WPT-LIST? Destination by "list" (complete), select desired waypoint and press [ENT]
- $\circ$  WPT-NEAR? Destination by "near" (closest 35), select desired waypoint and press [ENT]
- $\circ$  ROUTE? Destination by "route" select desired route and press [ENT]
- CURSOR? Destination by "cursor" (?) mark appears, move cursor to location, press [ENT]<br>○ ------? \* Location of user waypoint (example "HOME"), select and press IENT1 to confirn
- o - - -? \* Location of user waypoint (example "HOME"), select and press [ENT] to confirm of OFF?
- o OFF? Stops all waypoint or route navigation functions<br>
state of the SETUP? \* State Uset "User Waypoint", select from waypo Used to set "User Waypoint", select from waypoint list and press [ENT]

**Position Display Format:** XX.XXX' (decimal), XX'XX.X' (minutes/seconds), LC TD (Loran C "TD'S)

- Press [MENU] until "MAIN MENU" appears, select TD SETUP, press [ENT], select format, press [ENT]
	- o TD setup requires selecting the "GRI" and "TD" set closest to but under the local area TD numbers
		- $\circ$  Example: Local numbers (GRI area 7980) 14445.6 & 45535.6, set "TD SETUP" to GRI: 7980 11-43
		- o Use TD1 and TD2 offsets to correct difference between "known" TD position and displayed position